## **Hover Buttons**

To insert hover buttons, you will need to start a new page. These buttons work well inside of a table or in a shared border across the top or along the left side.

Select web component from the insert menu.

When the component window opens, select **hover button**.

Click finish.

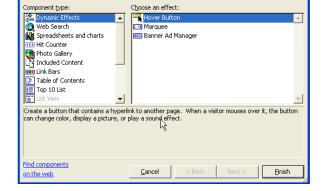

Insert Web Component

When the next window appears, set up the button the way you want it.

| Hover Button Properties |           |                   | ? 🛛     |
|-------------------------|-----------|-------------------|---------|
| Button text:            | Home      |                   | Font    |
| Link to:                | index.htm |                   | Browse  |
| Button color:           | <b>•</b>  | Background color: | Autom - |
| Effect:                 | Glow      | Effect color:     | -       |
| Width:                  | 120       | Height:           | 24      |
|                         | 1         |                   | _       |
| Custom                  |           | ОК                | Cancel  |

You can create the rest of the buttons the same you did the first. However, if you want to save time, click on the button, copy it, and paste it. Then change the button text and the link.

To see if the buttons are working, I usually have to go to Explorer to find out. It should also work in preview mode.

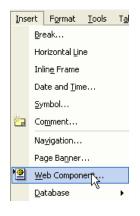